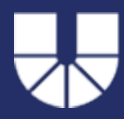

Stand: Mai 2021/ Sekretariat Musik

# **Wie melde ich mein maximales Unterrichtskontingent?**

**(nur für Lehrbeauftragte)**

Für die Unterrichtseinteilung ist es für uns wichtig zu wissen, **wie viele Stunden** Sie insgesamt im nächsten Semester maximal unterrichten können.

- Bitte tragen Sie Ihr persönliches maximales Stundenkontingent (max. 9 SWS\*/Semesterwochenstunden) innerhalb des Meldezeitraums über diesen [LINK](https://www.ku.de/musikunterricht/dozierende/kontingent.php) ein. *\*inkl. Ensembles, Lehrveranstaltungen etc.*
- Sollten Sie keine Angabe tätigen, gehen wir von Ihrer Stundenhöhe des vergangenen Semesters aus.
- Innerhalb des Meldezeitraums können Sie Ihre getätigte Angabe auch korrigieren.

# Inhaltsverzeichnis

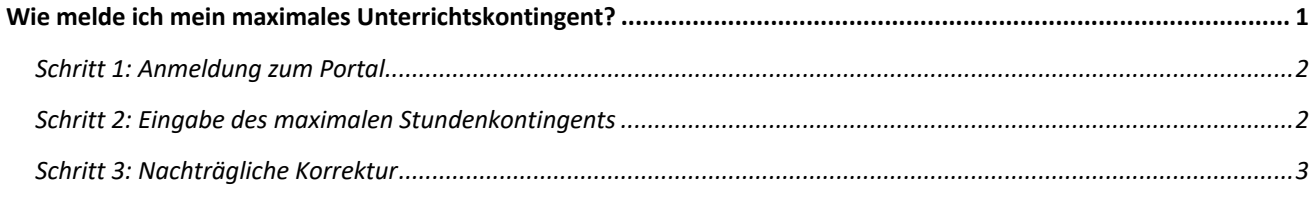

# Bei Fragen wenden Sie sich bitte an das Sekretariat Musik:

sekretariat-musik@ku.de

#### Schritt 1: Anmeldung zum Portal

• Bitte folgen Sie diesem [Link](https://www.ku.de/musikunterricht/dozierende/kontingent.php) zum Portal und melden Sie sich mit Ihren Zugangsdaten (KU-Kennung und Passwort) an.

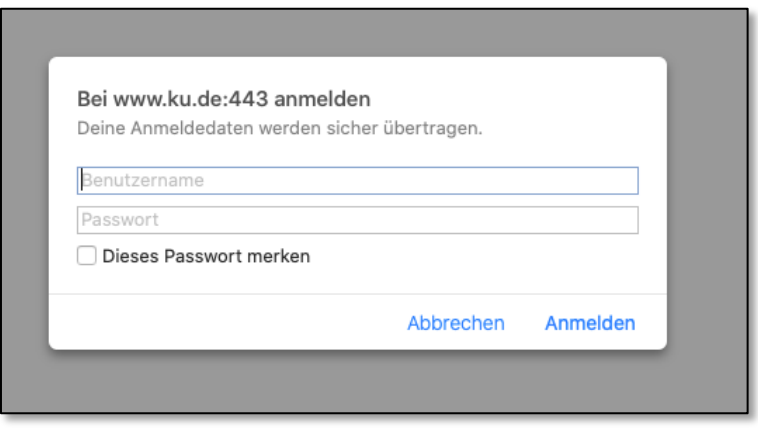

## Schritt 2: Eingabe des maximalen Stundenkontingents

- Der vorbelegte Wert ist der Wert des aktuellen Semesters. Es können Werte zwischen 0 und 9 eingegeben werden. 9 SWS (Semesterwochenstunden) sind die max. mögliche Lehrauftragshöhe (inkl. Ensembles, Lehrveranstaltungen etc.)
- Nach dem Ändern des Wertes klicken Sie bitte auf "Senden".
- Sofern Sie keine Angabe tätigen, gehen wir von Ihrer Stundenhöhe des vergangenen Semesters aus.

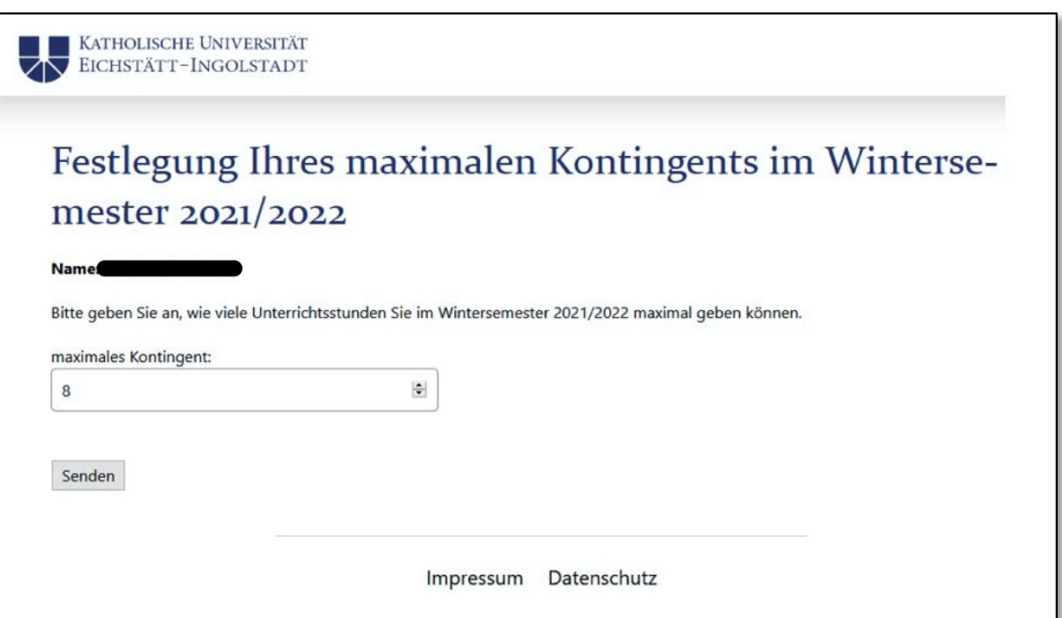

• Sie erhalten am Bildschirm folgende Bestätigung:

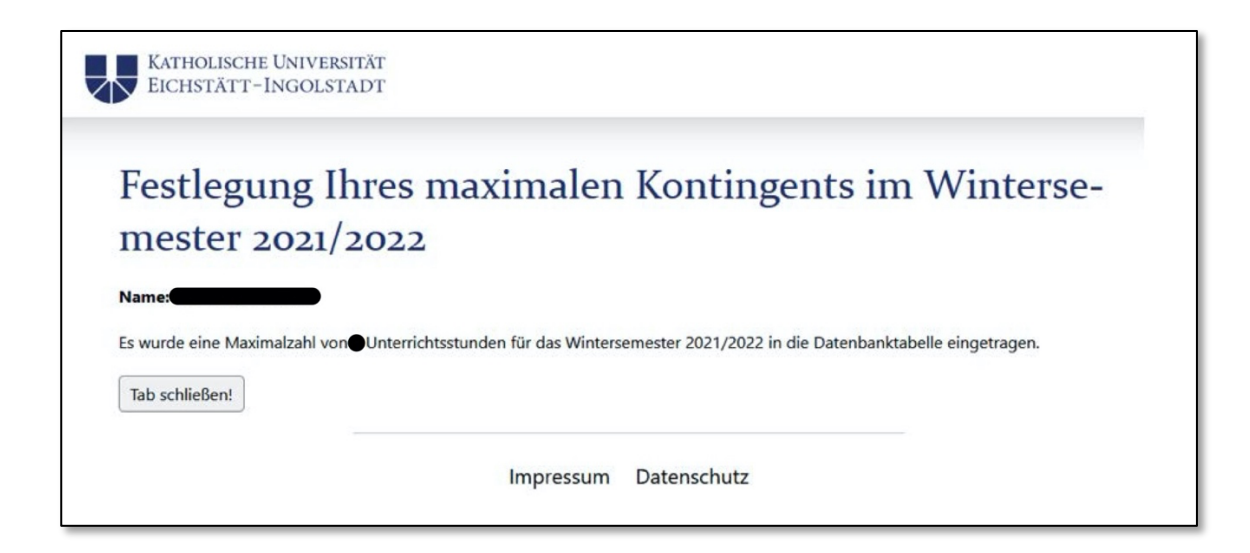

• Mit "Tab schließen!" verlassen Sie das Portal.

## Schritt 3: Nachträgliche Korrektur

• Für eine nachträgliche Korrektur können Sie sich innerhalb des Meldezeitraums erneut im Portal anmelden und Ihre Eingabe korrigieren (siehe oben).